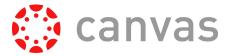

# How do I sign up for Subscription Training?

Your institution has access to unlimited Canvas Subscription Training? That's awesome! Let's take a quick look at how to get signed up for all of that training goodness.

## Step 1: Sign up for an account on our Canvas Training Portal.

### Go to

https://www.cysalesteam.
com/instructure/ and click
on "Create an Account"

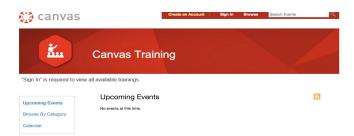

Fill out the details to create an account. Be sure to use your institution's email address, or it won't recognize you!

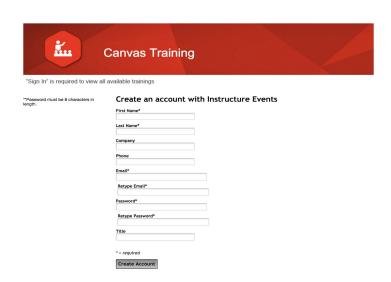

### Step 2: Sign In to your account on our Canvas Training Portal.

### Go to

https://www.cysalesteam.c om/instructure/ and click on "Sign In"

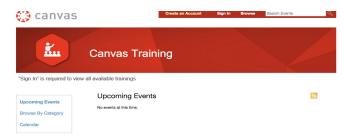

Now you'll be able to see all of the Upcoming Events

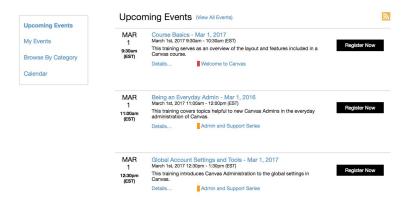

Click on the title of the event to see more information, including which category of training the sessions is in (Welcome to Canvas, Admin & Support, Building Blocks, Classroom Applications, Showcase). Click "Register Now" to enroll in the course.

### And...a few reminders...

- You can always access all of the Canvas Training information through our Community space, at <a href="https://community.canvaslms.com/community/answers/training">https://community.canvaslms.com/community/answers/training</a>
- All of our Subscription Training webinars are held in Adobe Connect. To learn more about preparing for your webinar, check out our Help & FAQ page at <a href="https://community.canvaslms.com/community/answers/training/pages/help-faq">https://community.canvaslms.com/community/answers/training/pages/help-faq</a>
- You will receive confirmation of your session by email

We can't wait to see you in a Canvas Training session sometime soon!